## **How to Logon to Parent Portal**

- 1. Navigate to **[www.jefferson.kyschools.us](http://www.jefferson.kyschools.us/)**[.](http://www.jefferson.kyschools.us/)
- 

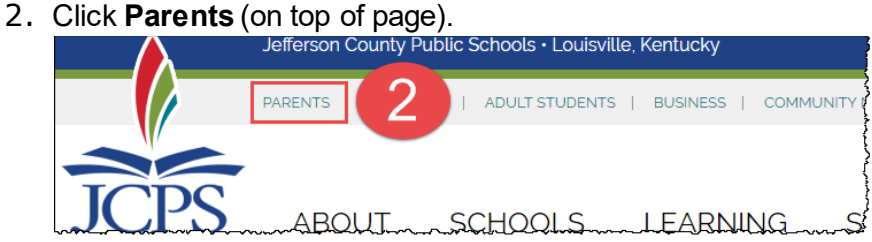

3. Click **Parent Portal**.

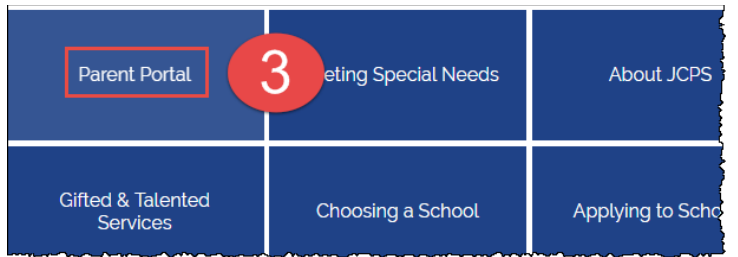

4. Select **Click here to log on or set up an account**.

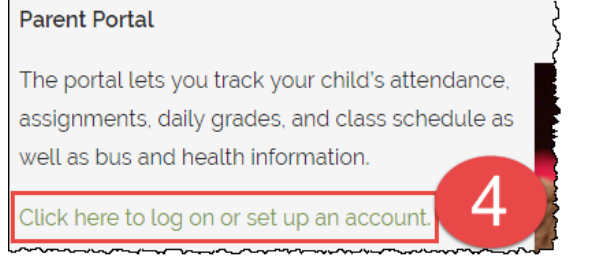

- 5. Click **Log On to the Parent Portal** if you have an account, or
- 6. Click **Set up your account here** if you do not have an account. Submit the completed form and your Portal logon information will be emailed to you. Each parent needs to complete the request.

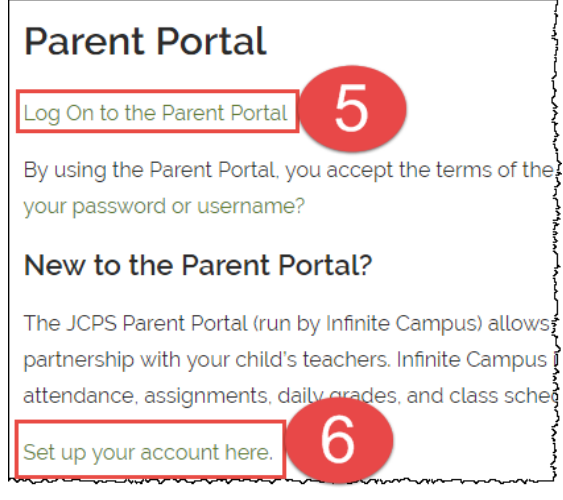